各位读者:

大家好!

青春好作伴,"云端"再相约。2022 全国馆配商联盟春季线上图采会如约而至。 为服务广大读者,丰富我馆图书资源,现诚邀广大读者莅临"云端",在线选书。

2022 全国馆配商联盟春季图采会采用线上订购的模式,本届图采会将展示数 十万新书资源,一键登录为您营造身临其境的体验感。更有多场出版社直播活动等 待大家参与。

现将图采会相关指南呈现如下:

一、图采会时间: 2022年3月7日-3月11日 图采会网址: [https://d.cxstar.com](https://d.cxstar.com/) 登录名:SDGS1822

二、登录:点击右上角【登录】

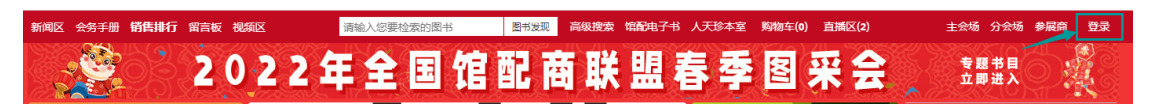

选择【图书馆登录】→输入【用户名】→选择单位属性【高校馆、公共馆、高职馆、 少儿馆】→输入【图形码】登录。

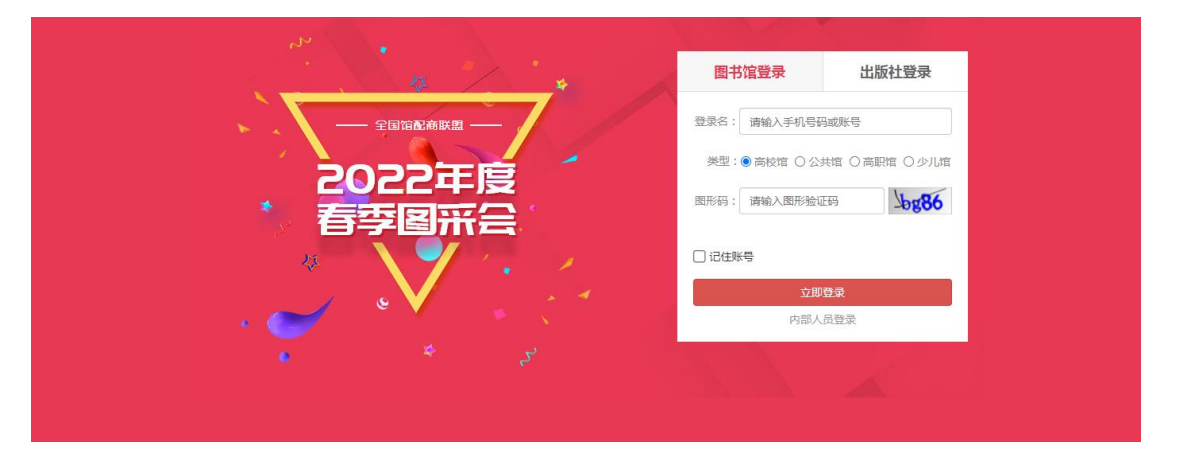

平台将数据分大学版、高职版、少儿版和全品种,图书馆可根据单位属性登录,登 录后平台将呈现对应版本的数据。

#### 三、荐购

1、检索图书:点击首页的【图书发现】可杳看书目明细,点开具体的图书讲行荐 购。

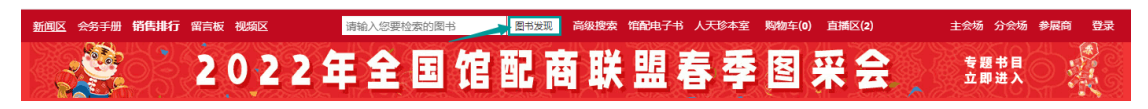

1.1、平台可按图书的出版时间、定价排序。也可按价格区间、出版时间段、重点 图书【即图书馆关注的重点出版社】进行筛选。

1.2、平台提供【列表】和【表格】两种呈现模式。

【列表】模式

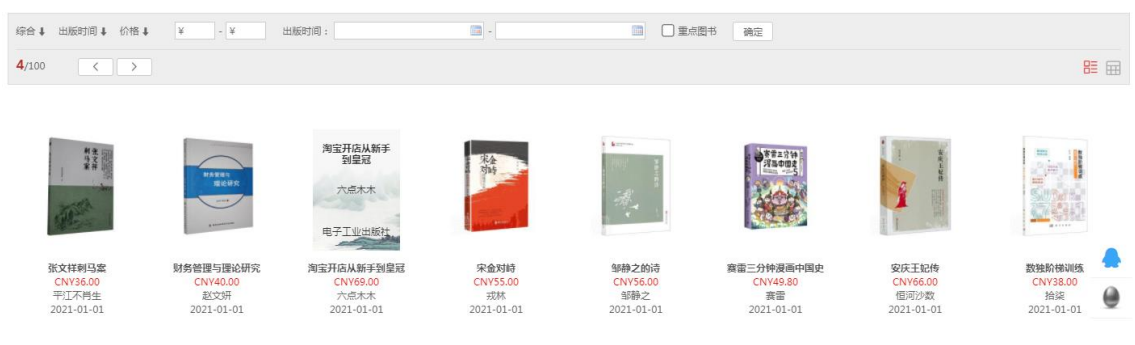

## 【表格】模式

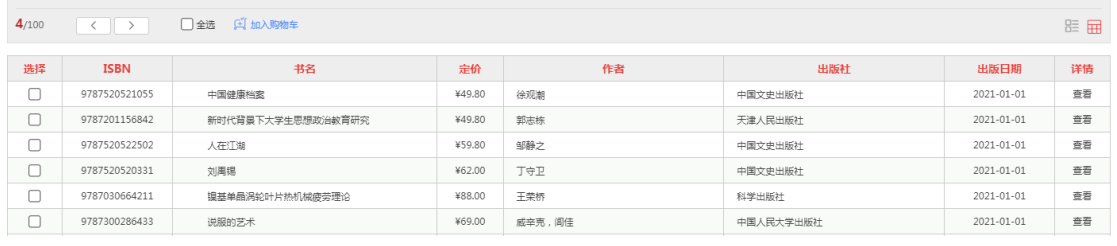

2、高级检索:可同时满足多项检索条件,筛选出需要选购的书目。

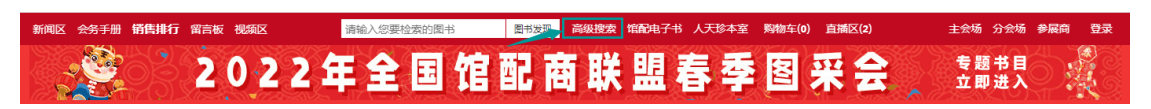

3、纸电同步:可直接选购纸质图书, 电子书仅做参考。如需购电子书可联系图书 馆老师。

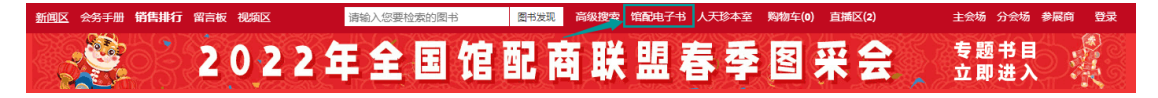

4、我的荐购:【个人中心】→【我的荐购】 中可杳看到所有的荐购书目, 及图 书馆的采纳情况。

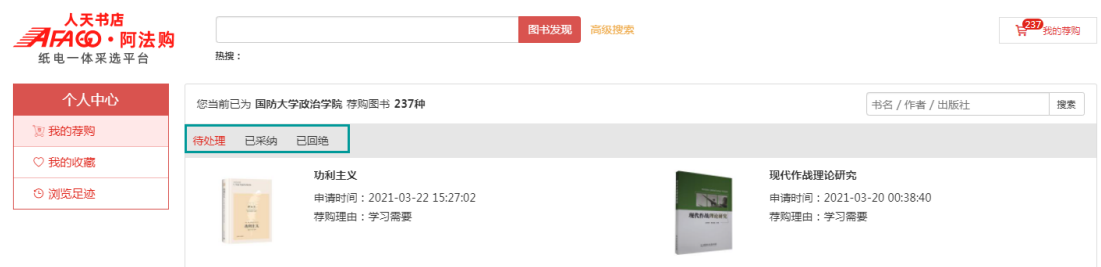

### 四、即时通信

操作过程如遇问题,可通过"QQ 交谈"的方式联系平台在线客服咨询。

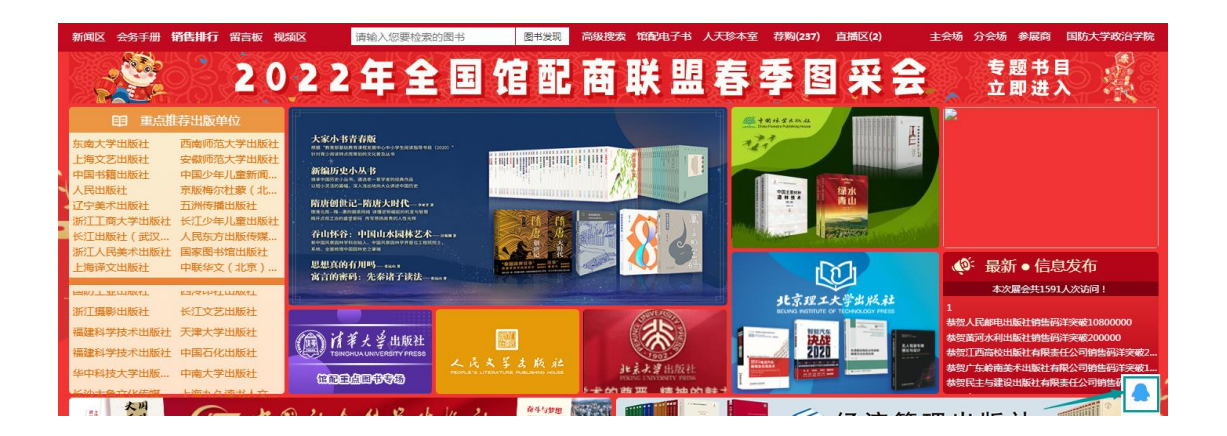

# 五、平台展示

1、主会场:其右上角展示图采会开幕式领导讲话及平台消息发布。其他板块主要 展示重点出版社书目,直接点击出版社名称即可进入选书界面。

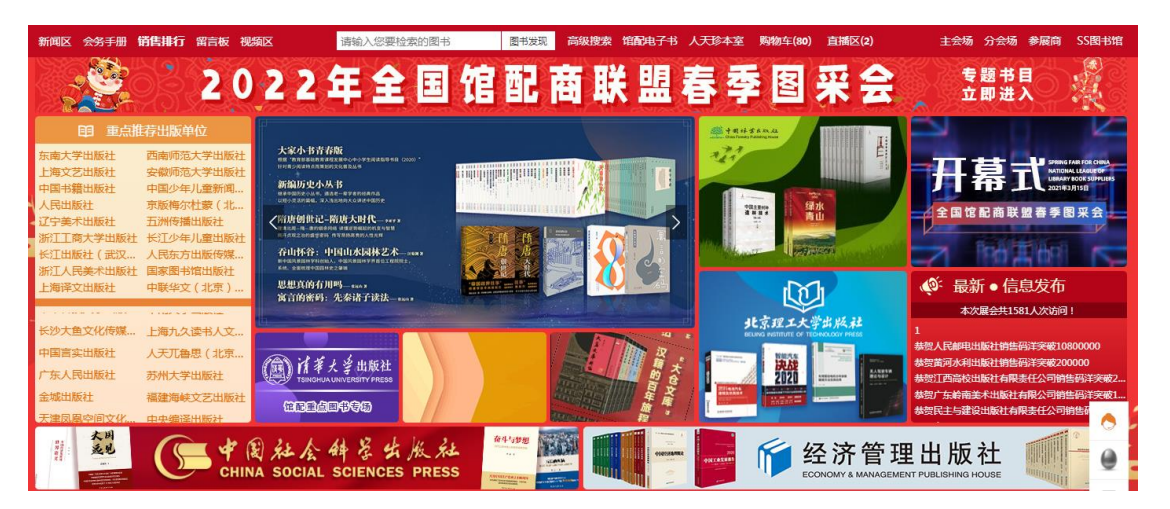

# 2、分会场:

2.1、出版社分会场:按出版社综合分类和出版公司名称展示各出版社图书,点击 分类首先展示该类别下的出版社名单(按名称首字母排序),点击出版社名称即可 进入选书界面。

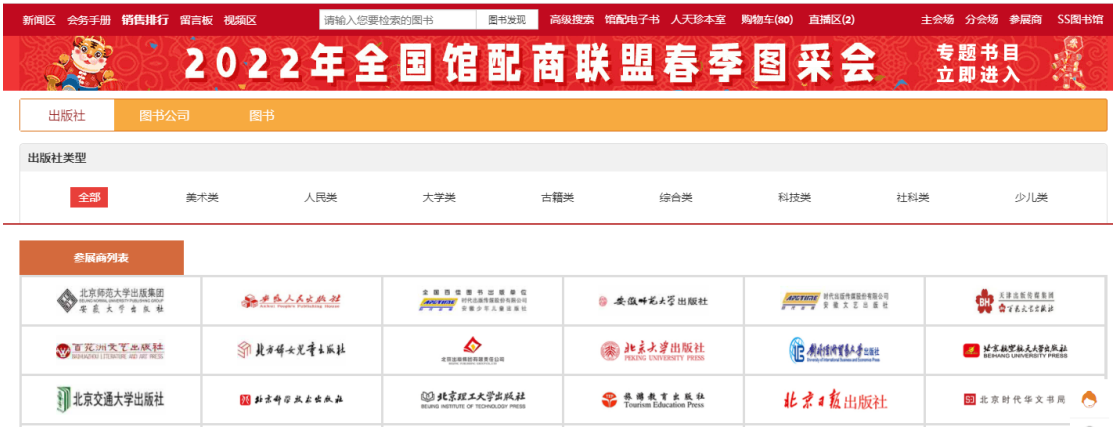

2.2、图书分会场:根据图书的中图法分类及学科分类展示各类图书,直接点击分 类即可进入选书界面

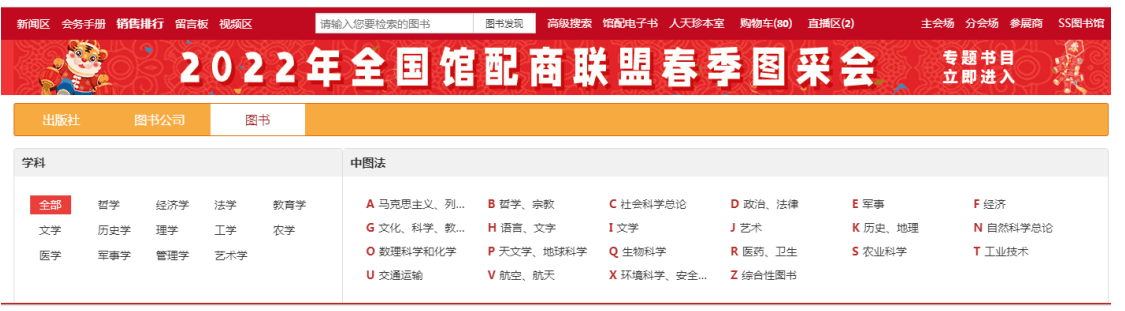

3、新闻区:发布最新线上书市动态。

4、销量排行榜:左上角的【销量排行榜】对出版社、图书公司、出版社分类、图 书单品销量进行时时榜单排行。可作为选书参考。

5、留言板:平台的交流区,实时在线客服答疑解惑。

山东工商学院图书馆

2022-3-6